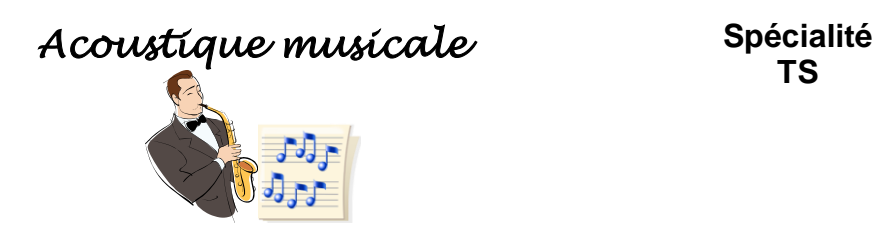

### **PRODUCTION D'UN SON**

- 1. Citer des émetteurs sonores.
- 2. Préciser leurs éventuelles différences.
- 3. Conclusion : quelles sont les deux fonctions que doit remplir un instrument de musique pour produire un son ?

Une fois émis, le son se propage jusqu'au récepteur sonore (microphone, oreille) ; le principe de propagation de l'onde sonore a été étudié dans la partie "Ondes".

### **UN RECEPTEUR SONORE : L'OREILLE**

- Brancher un haut-parleur aux bornes d'un GBF délivrant un signal sinusoïdal de fréquence 440 Hz, et fixer la valeur de la tension de sortie U, qui ne devra pas être modifiée.
- Diminuer la fréquence et noter la valeur f<sub>min</sub> à partir de laquelle le son n'est plus audible.
- Augmenter la fréquence et noter la valeur f<sub>max</sub> au-delà de laquelle le son n'est plus perceptible.
- 1. Quel est le domaine des fréquences audibles ?
- 2. Cette bande de fréquence est-elle identique pour tout le monde ?
- 3. Comment évoluent, à l'oreille, les sons quand on augmente la fréquence ?
- 4. La bande de fréquences audibles dépend-elle de la tension appliquée au GBF, c'est-à-dire à l'intensité du son ?
- Fixer à nouveau la fréquence à 440 Hz.
- Augmenter, puis diminuer la tension délivrée par le GBF.
- Pour une valeur de la tension U donnée, suivre l'évolution du son quand on s'éloigne du haut-parleur.
- 5. Conclure sur les résultats de ces dernières expériences.

### **Niveau et intensité sonore**

L'intensité sonore est la puissance acoustique reçue par unité de surface ; elle s'exprime donc en W.m<sup>-2</sup>. Dans le domaine audible, cette intensité sonore évolue entre  $I_0 = 1.10^{-12}$  W m<sup>-2</sup> (seuil d'audibilité) à 25 W m<sup>-2</sup>, c'est-à-dire sur une large étendue. L'utilisation d'une échelle logarithmique permet d'atténuer ces différences : le niveau sonore L (de l'anglais level) est défini par

$$
L = 10.1 \text{og } \frac{I}{I_0}
$$
 avec  $I_0 = 10^{-12} \text{ W.m}^2$ . L est en décibel (dB)

- 6. Calculer le niveau sonore correspondant au seuil de douleur.
- 7. Comment évolue le niveau sonore quand l'intensité sonore est multipliée par 2 ? par 4 ?

### **LES SONS MUSICAUX**

### **Grandeurs caractéristiques d'un son musical**

- Brancher le microphone sur la platine **ORPHY** en reliant une borne à la **REF** et l'autre à l'entrée **EA6**.
- Ouvrir les logiciels **Regressi** puis **win-GTS direct**   $\bullet$
- Dans « sélection des voies » (3), sélectionner **EA6 (voltmètre 0/2V)** « synchronisation » Aucune  $\bullet$ « référence » **Alternatif**
- Dans « choix du mode d'enregistrement » **Rans** sélectionner « abscisse » temps, 1 mesure toutes  $\bullet$ les 104 us, durée totale d'enregistrement 20,8 ms
	- −m
	- **Enregistrer Legistrer** le son émis par un diapason.
- 
- **Transférer** le signal vers **Regressi** avec comme **commentaire** « diapason ».
- Double cliquer sur la variable U6 pour changer le symbole de la grandeur par **s** (comme signal sonore)
- Quelle est l'allure de la courbe s(t) obtenue ?
- **Dans le mode spectre** sur une période apparaît le résultat de l'analyse de Fourier du  $\blacksquare$

signal sonore ; superposer l'évolution temporelle **List** 

- Déterminer, à l'aide du curseur |  $\frac{1}{2}$ , l'abscisse du pic observé. Que représente cette valeur ?
	- 1. Le son émis par un diapason est appelé son pur. Qu'est-ce-qu'un son pur ?
	- 2. Que représente le pic observé dans le mode spectre pour le diapason ?
	- 3. A quoi est liée l'intensité sonore ?
- Basculer vers WIN-GTS
- **Enregistrer**, avec une intensité sonore suffisante, la note « la »
- Transférer vers **Regressi** comme **nouvelle page** avec pour **commentaire** le prénom de l'expérimentateur suivi de la.
- Faire l'analyse de Fourier du « la ».
	- 1. Quelle différence fondamentale existe-t-il entre les spectres du diapason et du « la » ?
	- 2. Déterminer, à l'aide du curseur, les abscisses des pics observés.
	- 3. Que remarque-t-on ?
	- 4. Le « la » est-il un son pur ?
	- 5. L'expérimentateur a-t-il chanter juste ?
- Ouvrir le logiciel **Regavi Lecture d'un fichier.Wav**.  $\bullet$
- Dans l'option **lecture d'un fichier.wav** , ouvrir le fichier « flûte TraversièreLa3.wav » présent  $\bullet$ dans le dossier de votre classe.
- Sélectionner une partie du signal sonore obtenu à l'aide des curseurs bleu turquoise **l'unes** (environ 20 ms) et le transférer vers **Regressi** avec comme **commentaire** « flûte traversièreLa3 ».
- Faire l'analyse de Fourier du « la » en superposant l'évolution temporelle.
- Recommencer pour les fichiers « violonLa3.wav »et « ……… »
	- 1. Quels différences existe-il entre les différents spectres ?
	- 2. Qu'est ce qui est identique ?
	- 3. Expliquer de quoi dépend, selon l'instrument, le timbre d'un son.

### **Analyse de Fourier**

- Dans Regressi, ouvrir un Fichier Nouveau Simulation.
- Créer le signal sinusoïdal s1 d'expression s1 =  $2*sin(2* \pi * t/0.001)$ , de période T = 0,001 s, d'amplitude Sm = 2 (V). Les variables de contrôle sont celles indiquées ci-dessous.

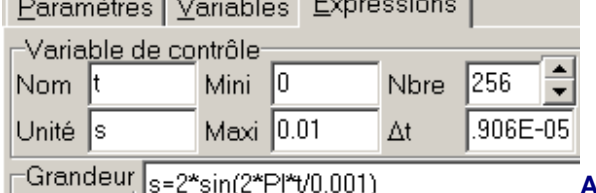

**ATTENTION : /2 et non 90°**

- Faire l'analyse de Fourier du signal s1 en superposant l'évolution temporelle. Quelle est la fréquence de ce signal ?
- Créer alors les signaux s2 et s3 tels que s2 =  $1.5$ \*sin( $2*\pi$ \*t/0.0005) et s3 = sin( $2*\pi$ \*t/0.002).
- Dans « coordonnées », sélectionner « **superposition type analyseur logique »** et ajouter les trois courbes  $s1 = f(t)$ ,  $s2 = f(t)$  et  $s3 = f(t)$ .
- Faire l'analyse de Fourier de s1, s2 et s3 en sélectionnant ces trois signaux dans l'option  $\bullet$ 
	- ordonnées **ELL** et en « **superposition type analyseur logique** », à cocher dans options **...** Noter la fréquence de chaque signal.
- Créer le signal  $S = s1 + s2 + s3$ ; observer dans le mode graphe, les 4 signaux en mode superposition analyseur logique. Déterminer, à l'aide du curseur données, la période de ce signal ; en déduire sa fréquence.
- En conservant la superposition type analyseur logique et en sélectionnant les 4 signaux, faire l'analyse de Fourier.
- Conclure sur l'intérêt d'une analyse de Fourier.

#### **ETUDE D'UNE GAMME MUSICALE**

La gamme étudiée a été jouée à la flûte ; elle s'étend du do 4 au do 5.

Ouvrir le logiciel **Regressi**, puis le module **Regavi.**  $\bullet$ 

Dans l'option **lecture d'un fichier.wav**, ouvrir le fichier gamme.wav présent dans le dossier de votre classe. Pour chaque note, sélectionner une tranche d'une durée d'environ 20ms et la transférer vers **Regressi**, sur une **nouvelle page,** avec son nom comme **commentaire**.

- Pour chaque note, dans **Regressi,** choisir le mode **Spectre** avec l'option **graphe temporel**.  $\bullet$
- 1. Préciser ce que représente chaque pic.
- 2. Comparer le nombre de pics à l'allure de la courbe. Commenter.
- 3. Quel est le pic fondamental ? Pourquoi ?
- 4. Que représentent les autres ? Quel lien les unit au fondamental ?
- 5. Superposer les pages du do grave et du do aigu, commenter. Quelle serait la fréquence du do 3 ? du do 6 ?
- 6. Superposer les pages du do grave et du sol, commenter. Effectuer le même travail avec les pages du do 3et du mi, commenter.
- 7. Superposer les pages du do 3, mi, sol et do 4. En quoi un accord do-mi-sol-do peut-il être qualifié de parfait ?
- Dans le mode Grandeurs **créer deux paramètres expérimentaux** : d le degré et f la fréquence fondamentale.

Calculer les degrés des notes de la gamme à partir de 0 sur une octave et saisir les valeurs dans le **tableau paramètres** (une octave compte 12 degrés ou demi-tons ; voir tableau ci-dessous).

Pour chaque note de la gamme, utiliser le **curseur données ou réticule** sur le spectre pour mesurer la fréquence du pic fondamental et saisir les valeurs dans le **tableau paramètres**. Pour des raisons de commodité, dans la barre d'outils, choisir, dans **Fenêtre, mosaïque verticale** afin d'avoir côte à côte le tableau des paramètres (fenêtre Grandeur) et le spectre de Fourier (fenêtre Spectre).

Dans le mode **Graphe des paramètres**  $\mathbf{L}^{\mathbf{L}^{\bullet}}$ , le graphe f(d)se trace automatiquement.

Vérifier que les points ne sont alignés que si on prend une échelle logarithmique pour la fréquence (option coordonnées).

Si log(f)=a+b\*d alors f=10<sup>a</sup>\*(10<sup>b</sup>)<sup>d</sup>, donc **modéliser** avec une fonction de type f=fo\*r^d. Vérifier que la raison r est une racine n-ième de 2 avec  $n = 1/12$ , autrement dit que  $f = f_0^* 2^N \frac{d}{2}$ . Ceci signifie que lorsque la note monte d'un  $\frac{1}{2}$  ton , la fréquence est multipliée par 2<sup>(1/12)</sup>.

Application : Compléter le tableau suivant :

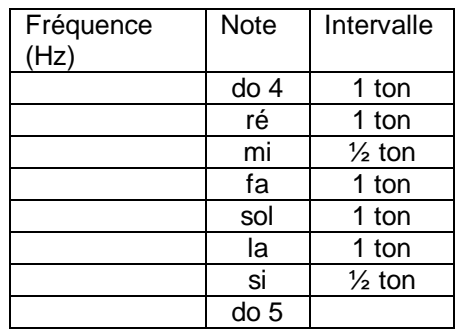

Il y a un ton entre le do 4 et le ré, 1 ton entre le ré et le mi, ½ ton entre le mi et le fa, ..

Revenir au module **Regavi** pour saisir la durée la plus grande possible de la gamme, la sauver sous  $\bullet$ *Regressi* et dans le mode **Spectre**, choisir l'option **sonogramme** en *dB*. Le sonogramme (ou sonagramme) est un graphe montrant les différentes fréquences apparaissant au cours de la durée du son. Commenter le graphe obtenu. Retrouver les résultats obtenus aux questions 5, 6 et 7.

# **LEXIQUE**

- $\checkmark$  La hauteur d'un son est caractérisée par sa fréquence. Elle permet de distinguer un son grave (faible fréquence) d'un son aigu (fréquence élevée).
- $\checkmark$  Un spectre sonore faisant apparaître différentes fréquences de valeur f, 2f, 3f,.., est caractéristique d'un son complexe. La fréquence f est appelée fondamentale, c'est la hauteur du son ; les autres sont appelées harmoniques.
- $\checkmark$  Le timbre d'un son complexe dépend de sa composition en harmoniques.
- $\checkmark$  L'accord entre deux notes est caractérisé par le rapport de leurs fréquences, appelé intervalle.
- $\checkmark$  Deux notes dans le rapport 2/1 s'accordent toujours bien ; c'est le cas de la première et de la huitième note d'un ensemble quelconque de notes. Cet intervalle est appelé octave.
- Deux sons sont qualifiés d'harmonieux\* si le rapport de leur fréquence est 3/2.
- L'intervalle de quinte est un rapport de 3/2.

 $\ddot{\phantom{a}}$  il y a d'autres définitions de sons harmonieux.

## **EXERCICES**

**N° 6, 7, 8, 10, 11, 14 p73 et suiv.**